# **Редактирование профиля на сайте проекта Большая перемена** (если регистрировались ранее).

1) Входим на сайт проекта по ссылке<https://bolshayaperemena.online/>

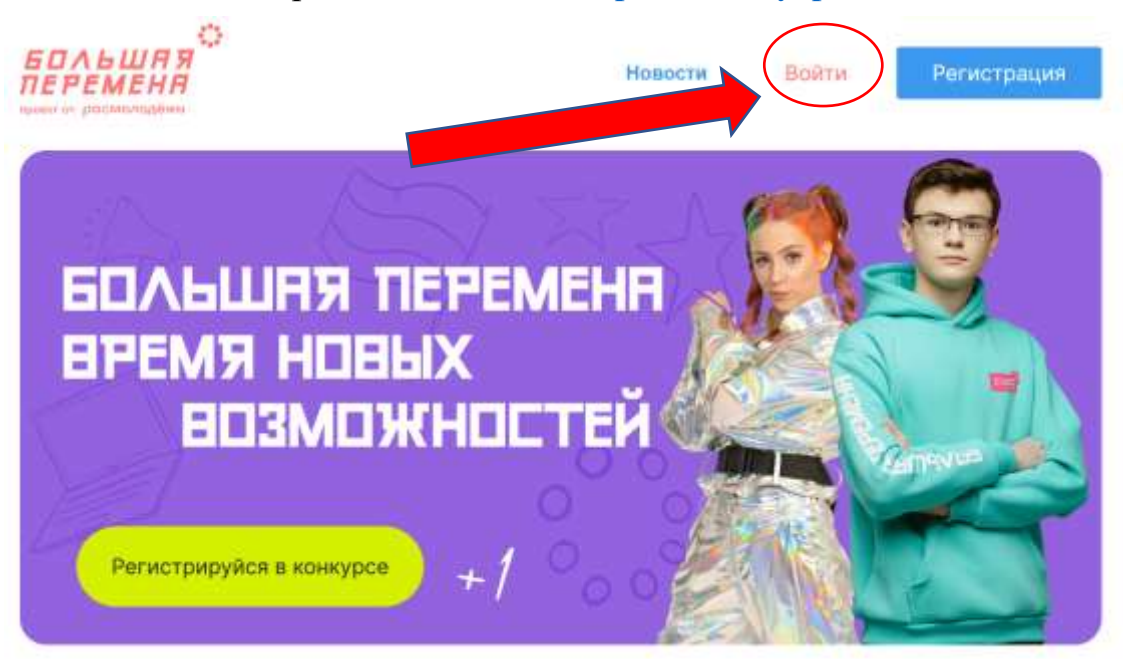

### Вход

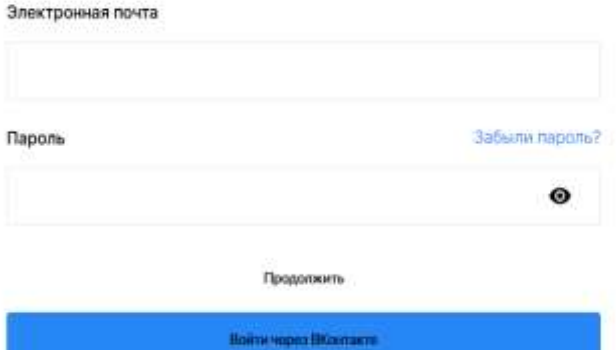

2) Если помним электронную почту и пароль – вводим данные в поля

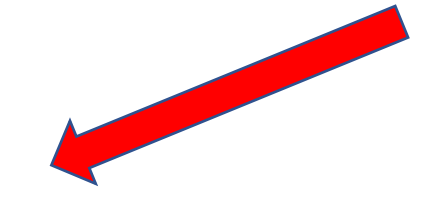

3) Если не помним пароль – нажимаем на ссылку Забыли пароль и в следующем окне указываем

электронную почту. На почту придет временный пароль (проверяем папку Спам,

## Восстановление пароля

Укажите адрес электронной почты

**Продолжить** 

если письмо не пришло). Создаем новый пароль и снова заходим на сайт.

4) На личной странице участника выбираем раздел **Мои настройки**. Проверяем блок **Личные данные**, при необходимости вносим изменения. Обязательно!!! должен быть указан **телефон.**

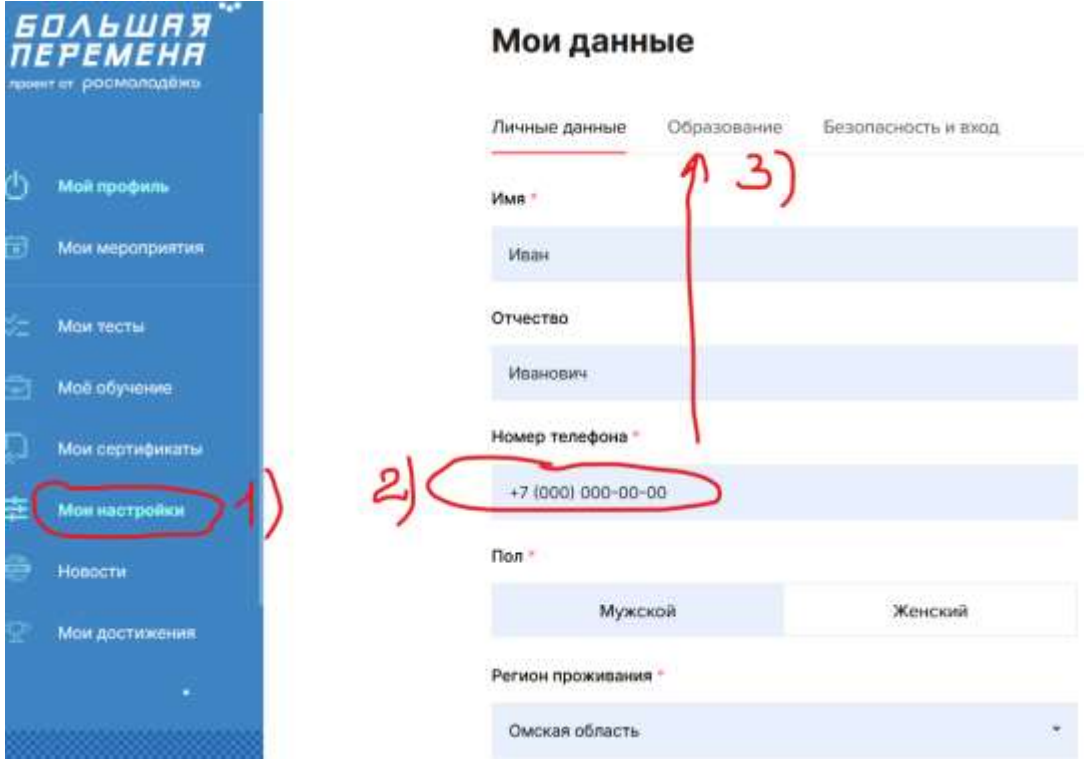

5) Внесите изменения в блоке **Образование**:

5.1) если вы студент колледжа и не заканчиваете колледж в этом году – укажите Студент ССУЗа, если вы заканчиваете колледж в этом году – укажите статус Выпускник;

5.2) обязательно укажите курс, на котором обучаетесь;

5.3) Проверьте, верно ли у вас указано образовательное учреждение: БПОУ ОО «Сибирский профессиональный колледж», Россия, г. Омск, ул. Добролюбова, д. 15

#### Мои данные

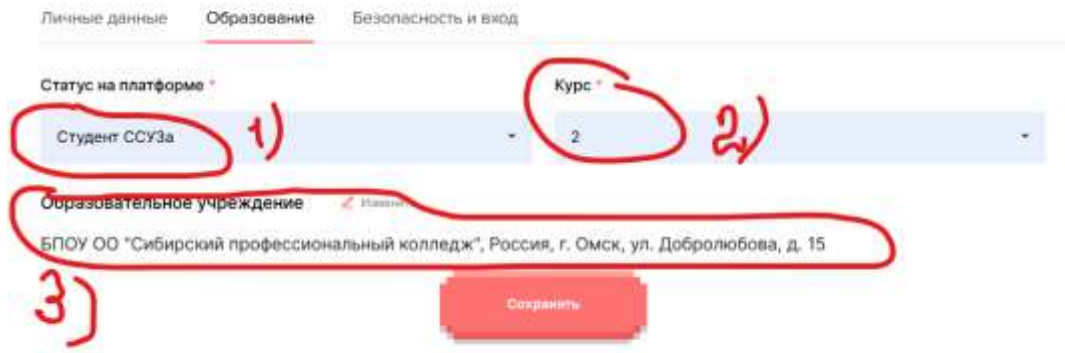

!!! Только после корректировки профиля можно выбирать направление участия в проекте «Большая перемена».

### **Желаем всем успехов и ярких побед!!!**